## **10.c Data Integrity Checking**

Starting with Centurion V1.42 Build #0013, Centurion has the ability to perform Data Integrity Checking on downloaded data files. In addition, you can also manually perform the Data Integrity Check on any binary file that already exists on your computer (such as on files that have been downloaded by someone else and then transferred to your computer).

Data Integrity Checking refers to a set of data checks that can be done on any binary file. This includes PerVehicle (Raw), Classification (Binned), Volume (Count), and TimeStamp data. To enable and set the specifics of what Data Integrity checks will be done, go to the Preferences option "Data Integrity Checking …" by clicking on the File menu option, selecting Preferences, and then select Data Integrity Checking ... to view the following dialog (note: specific features will vary according to your current Centurion version - V1.44 Build #0010 shown below):

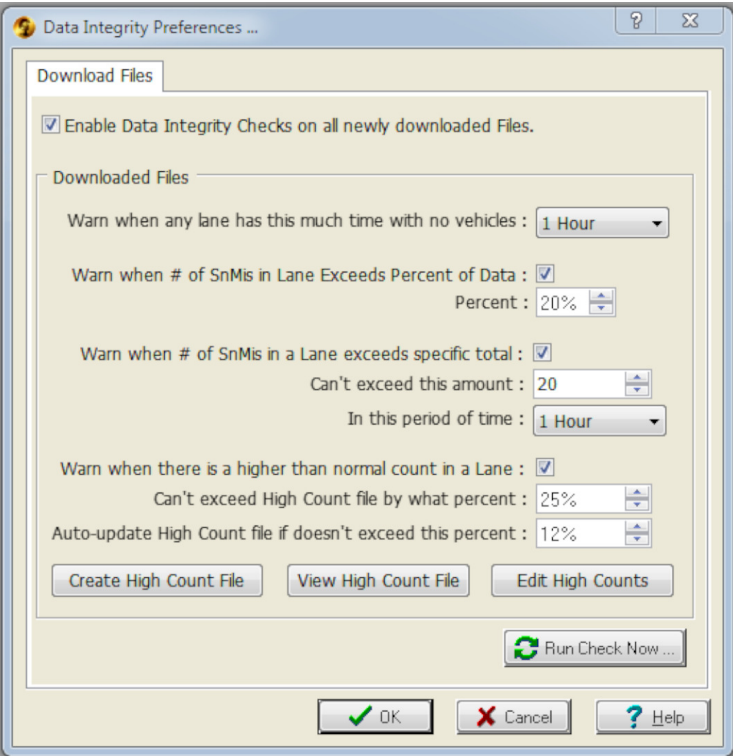

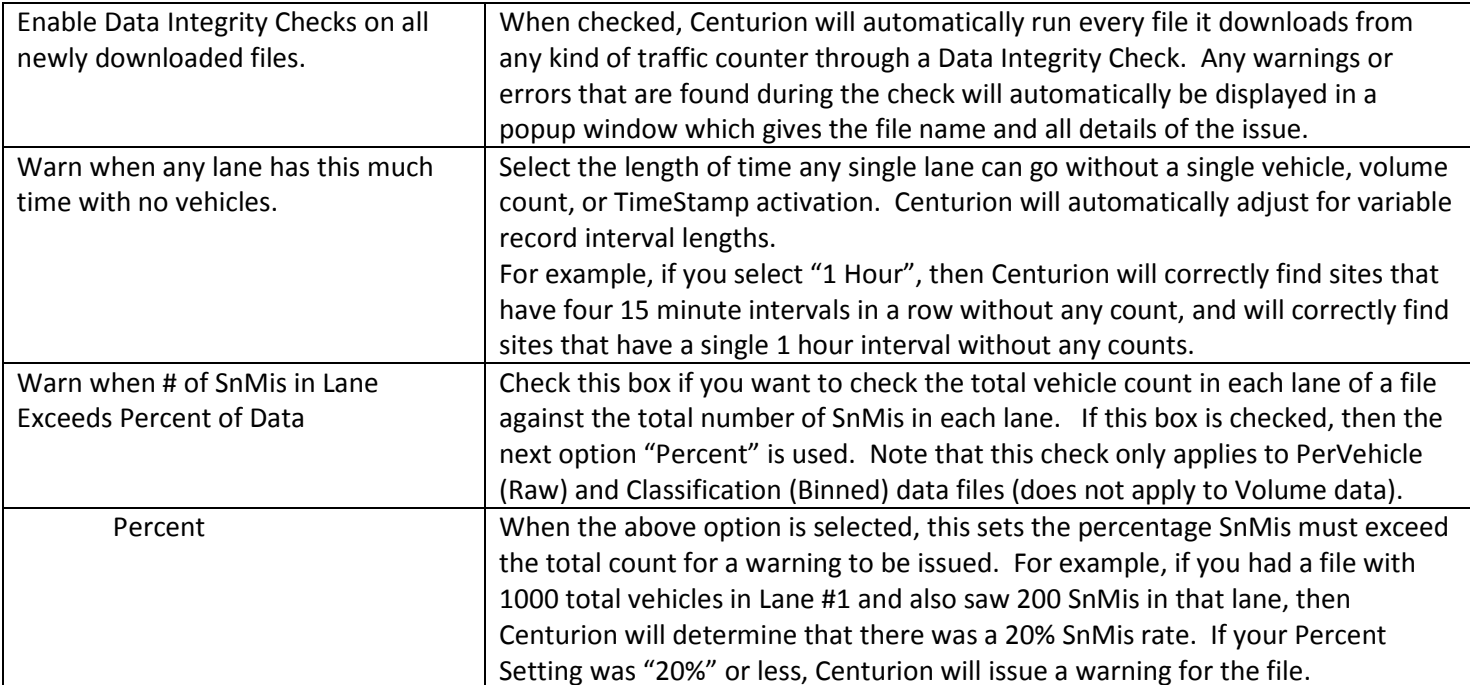

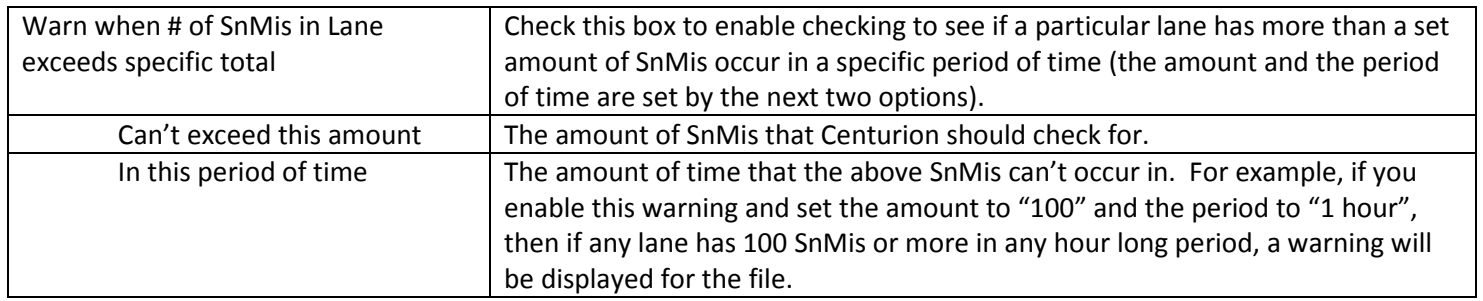

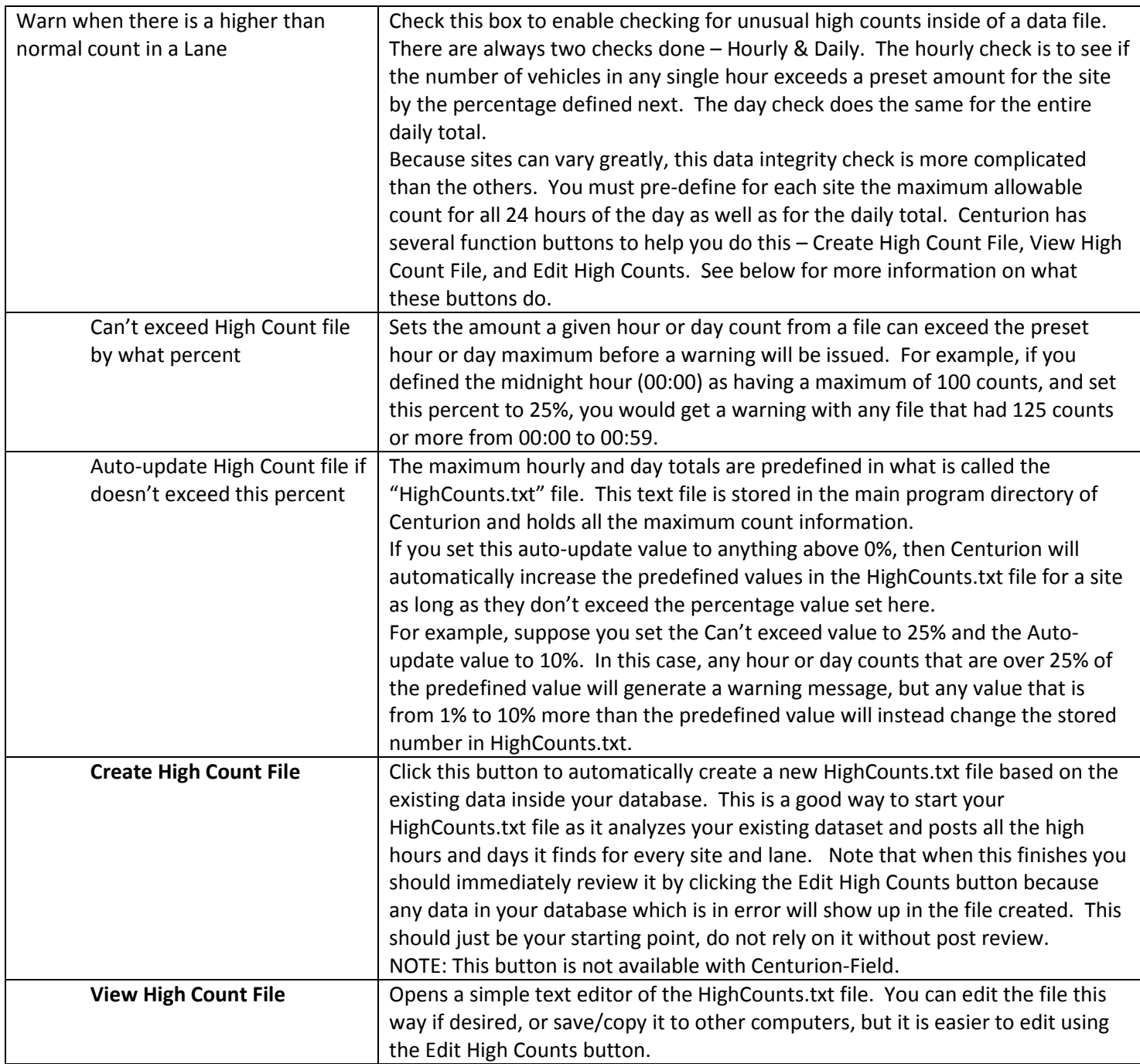

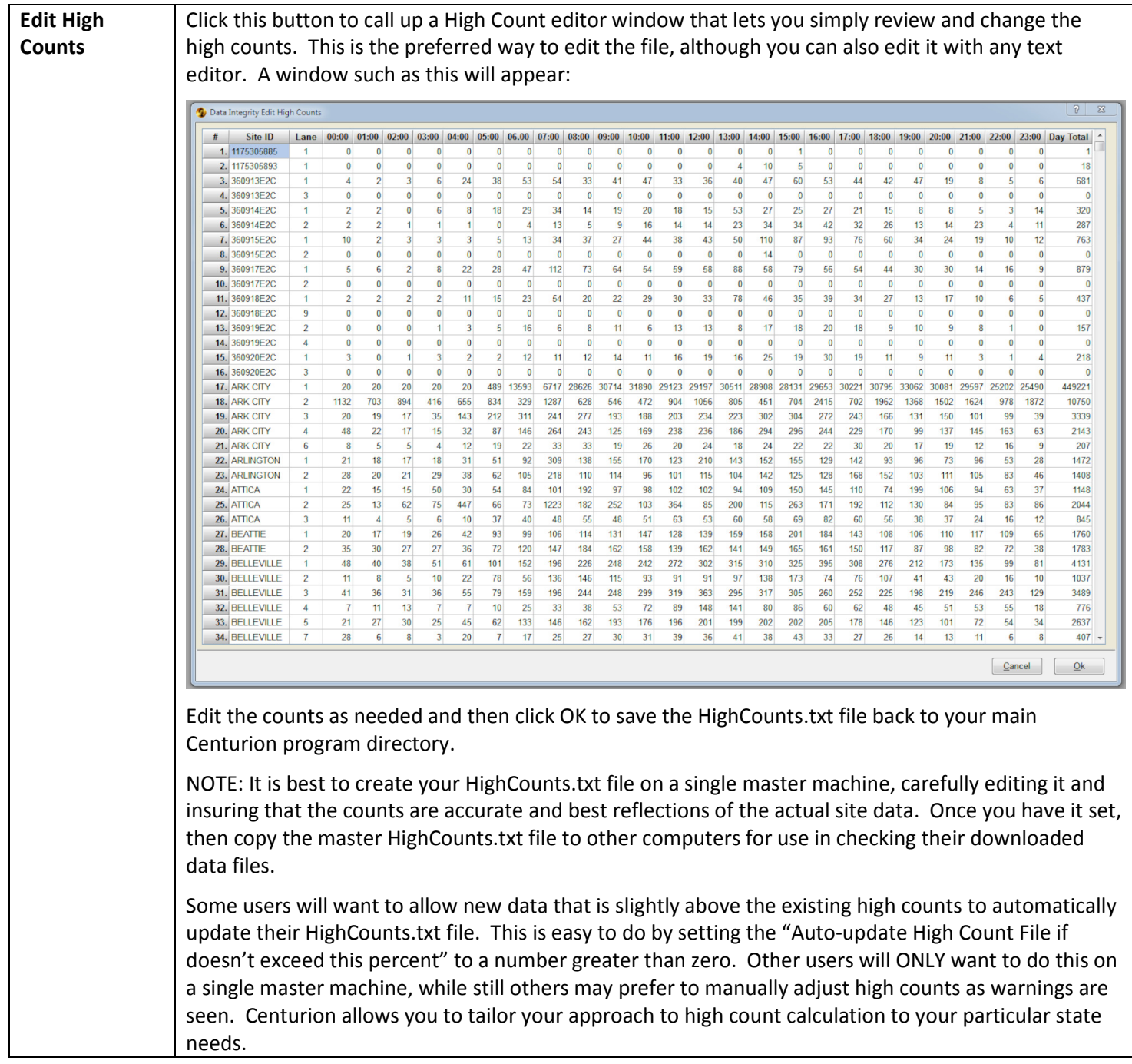

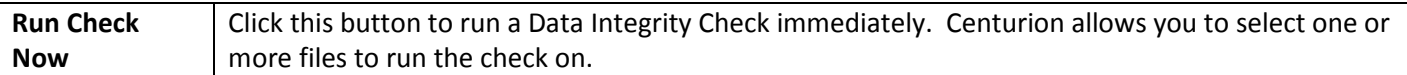

Data Integrity Checking will automatically display a window whenever it detects any errors or warnings. This window is resizeable and allows you to scroll through all detected messages. For example:

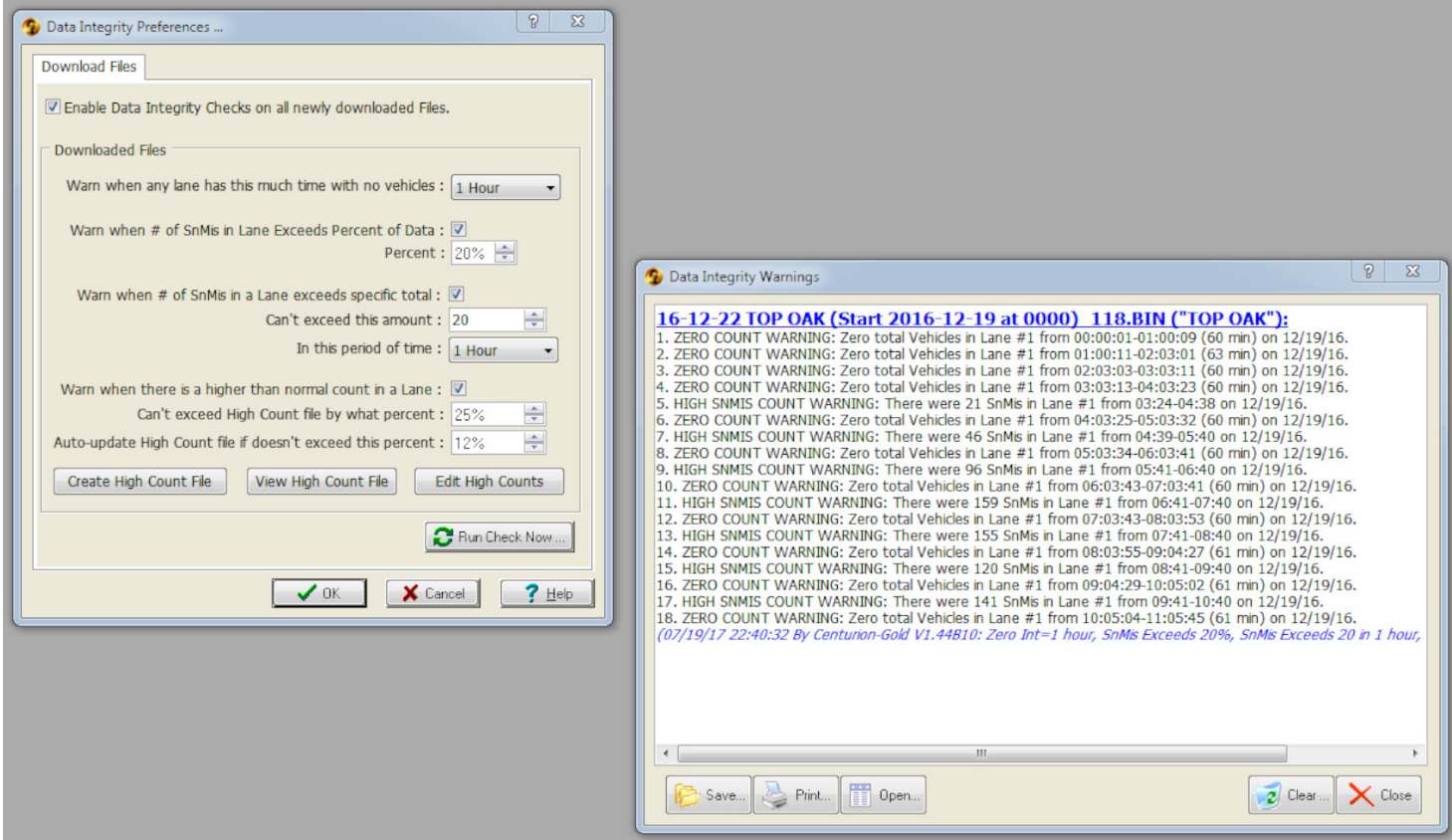

This shows running a Data Integrity Check on a PerVehicle (Raw) file named "TOP OAK (Start 2016-12-19 at 0000) 118.BIN" which had 18 different warnings appear.